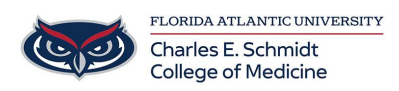

[Knowledgebase](https://comsupport.fau.edu/focus-win/kb) > [OwlMed and Canvas](https://comsupport.fau.edu/focus-win/kb/owlmed-and-canvas) > [OwlMed Curriculum Mapping: How to Map Session](https://comsupport.fau.edu/focus-win/kb/articles/owlmed-curriculum-mapping-how-to-map-session-objectives-to-course-objectives) [Objectives to Course Objectives](https://comsupport.fau.edu/focus-win/kb/articles/owlmed-curriculum-mapping-how-to-map-session-objectives-to-course-objectives)

## OwlMed Curriculum Mapping: How to Map Session Objectives to Course Objectives

Marcelle Gornitsky - 2024-07-02 - [OwlMed and Canvas](https://comsupport.fau.edu/focus-win/kb/owlmed-and-canvas)

## **Curriculum Mapping of Course Events (Course Directors)**

Steps:

- 1. Navigate to Owlmed.fau.edu
- 2. Navigate to your Course via the Courses tab
- 3. Navigate to Events --> All Events on the left hand menu (minimize materials if option is not visible)
- 4. Select an event to open the event page
- 5. Select Mapping --> Map Session Objectives
- 6. Click on a session objective to edit or add new session objectives one by one
- 7. Click on **number** that appears under G/O # and map Course Objectives/Program Goals

**See a video on the process:**